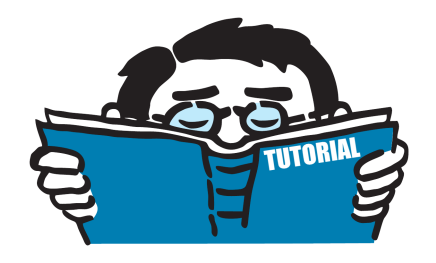

Fassung Mai 2016

Tutorial

# **Knicklängen der Rahmenstützen**

RFEM 5 / RSTAB 8

Alle Rechte, auch das der Übersetzung, vorbehalten. Ohne ausdrückliche Genehmigung der DLUBAL SOFTWARE GMBH ist es nicht gestattet, diese Programmbeschreibung oder Teile daraus auf jedwede Art zu vervielfältigen.

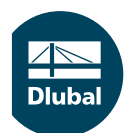

**© Dlubal Software GmbH 2016 Am Zellweg 2 D-93464 Tiefenbach Deutschland**

**Tel.: +49 9673 9203-0 Fax: +49 9673 9203-51 E-mail: info@dlubal.com Web: www.dlubal.de**

# **Inhalt**

 $\overline{1.}$ 

Inhalt

## **Seite**

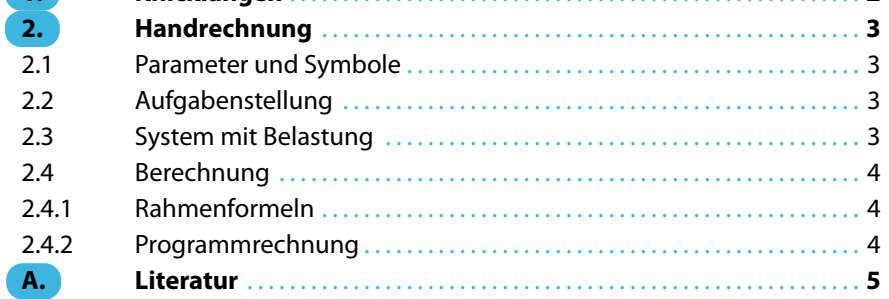

# <span id="page-2-0"></span>**Knicklängen**

Dasfolgende Übungsbeispiel zeigt verschiedene Funktionen von RFEM. Wie in jeder Software gibt es auch in RFEM mehrere Wege, die zum Ziel führen. Je nach Situation und persönlicher Vorliebe kann einmal der eine und einmal der andere Weg sinnvoll sein. Dieses Übungsbeispiel dient zur Ermutigung, selbstständig die Möglichkeiten von RFEM zu erkunden.

1

Eine Besonderheit der Tutorials sind die Vergleichsrechnungen, die zum Vertiefen und Üben des Hochschulstoffes gedacht sind. In dem folgenden Beispiel wird ein System in RFEM eingegeben und berechnet. Die dort ermittelten Werte werden mit den Rahmenformeln für gelenkig gelagerte Fußpunkte verglichen.

Während des Studiums werden unterschiedlichste Systeme berechnet. Der Schwerpunkt liegt in der Modellierung des Systems in RFEM und Auswertung der Rechnung.

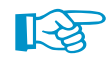

Das System kann sowohl in RFEM als auch in RSTAB eingegeben und berechnet werden.

Die Eingabe des Beispiels wird erleichtert, wenn zwei Bildschirme genutzt werden können. Die Beschreibung kann ausgedruckt werden, um den ständigen Wechsel zwischen PDF-Anzeige und der Programmoberfläche zu vermeiden.

Das System ist in Bild 1.1 dargestellt.

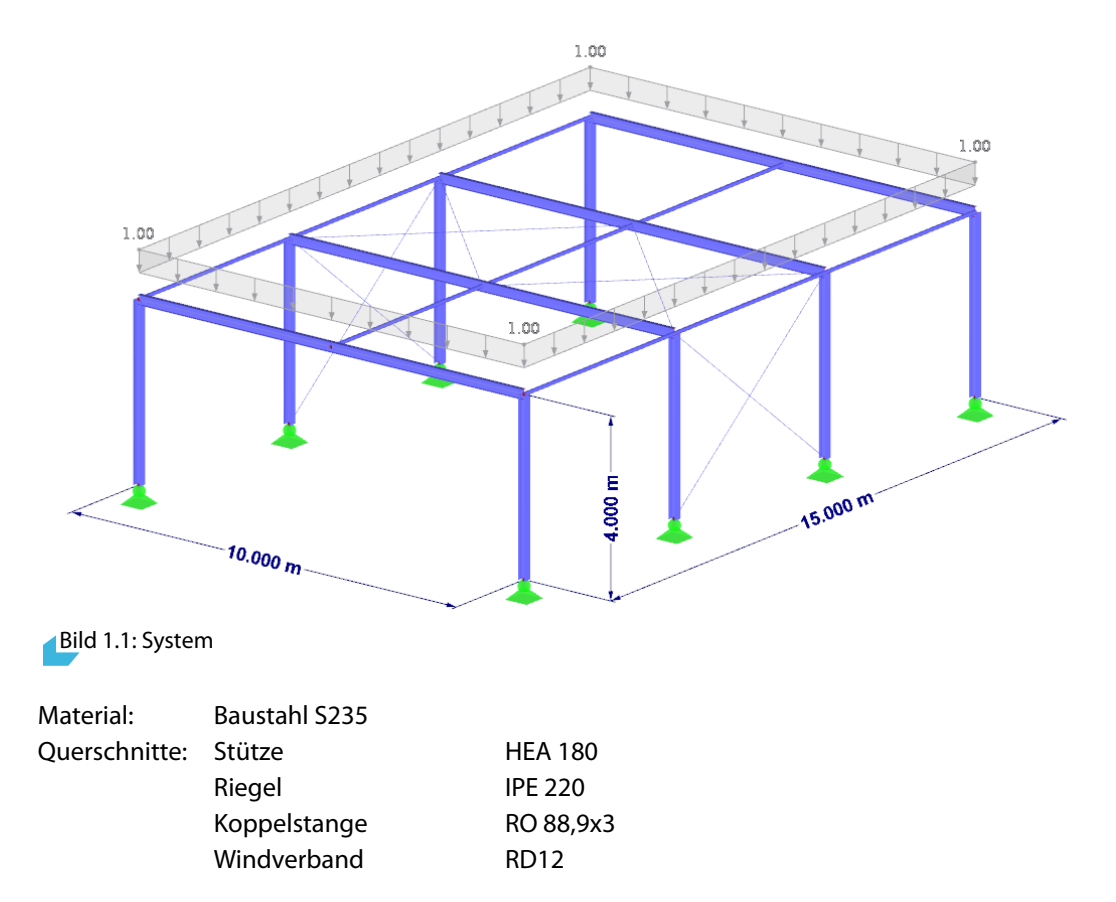

## <span id="page-3-0"></span>2 Handrechnung

### **2.1 Parameter und Symbole**

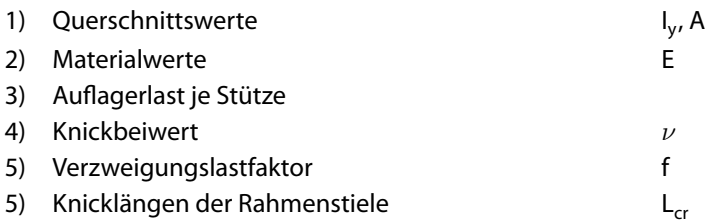

## **2.2 Aufgabenstellung**

Es ist die maßgebende Knicklänge eines ebenen Rahmenstieles mit gelenkig gelagerten Fußpunkten zu berechnen.

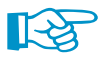

Die Linienlasten von 5 kN/m sind vereinfachend alsresultierende Einzellasten auf die Rahmenstiele gesetzt.

## **2.3 System mit Belastung**

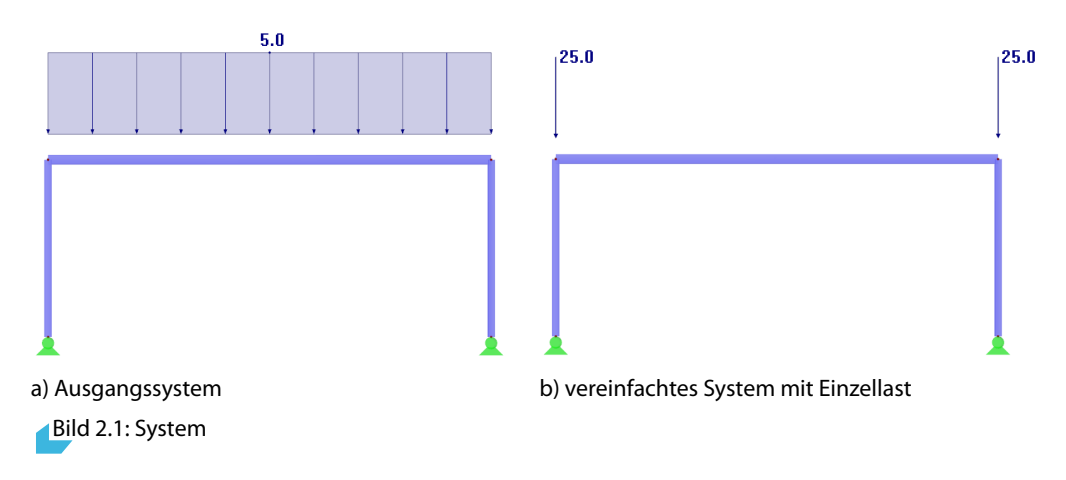

Die Druckkräfte im Obergurt werden bei diesem Beispiel nicht beachtet.

2

#### <span id="page-4-0"></span>**2.4 Berechnung**

#### **2.4.1 Rahmenformeln**

- Knickbeiwert
- Verzweigungslastfaktor
- Knicklängen der Rahmenstiele

$$
\nu = \frac{2}{\frac{I_R \cdot EI_P}{I_P \cdot EI_R} + 2} = 0,469
$$
  
\n
$$
f = \frac{6\nu}{0,216 \cdot \nu^2 + 1} \cdot \frac{EI_P}{I^2} = 17,702
$$
  
\n
$$
L_{cr} = \pi \cdot \sqrt{\frac{EI_P}{f_i \cdot N_i}} = 10,842 \text{ m}
$$

2

#### [[1\]](#page-5-0)

#### **2.4.2 Programmrechnung**

Die Berechnung der Verzweigungslasten im RF-STABIL erfolgt mit der Lösung der Eigenwertgleichung:

$$
[K_0 - f_i K_\sigma] \cdot x_i = 0 \tag{2.1}
$$

[[2\]](#page-5-0) In unserem Beispiel wird die Stabilitätsfigur rein linear bestimmt. Für eine nichtlineare Stabilitätsanalyse kann die Methode der Laststeigerung bis zum Versagen gewählt werden.

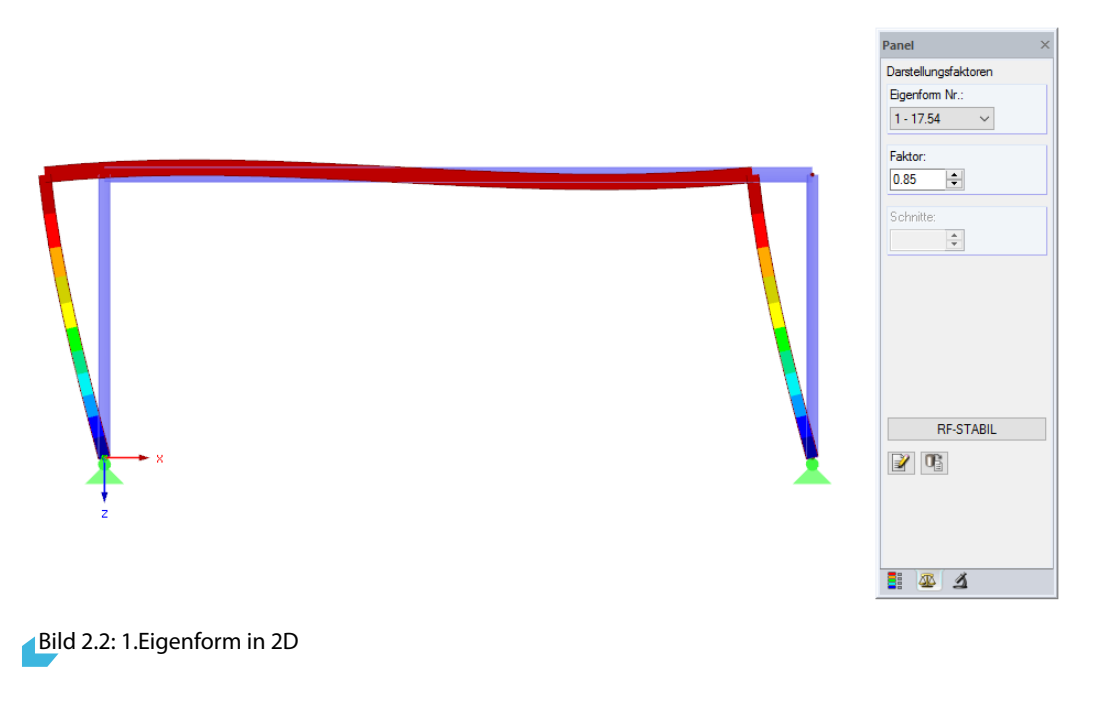

RF-STABIL - [Knicklängen in Rahmenebene] **National Programs** (1996)

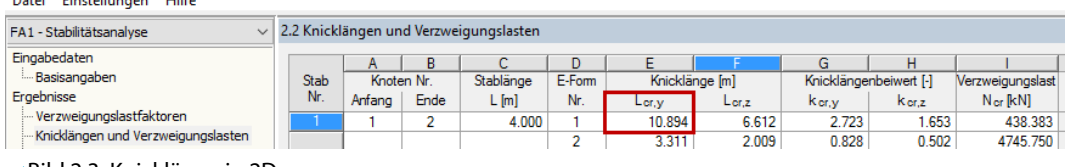

Bild 2.3: Knicklänge in 2D

Der Vergleich zu den Verzweigungslastfakoren von RFEM zeigt nur kleine Unterschiede, d. h. die Formeln aus dem Bautabellenbuch sind für eine Vorbemessung ausreichend.

In dieser Übung wurde die Belastung aus Eigengewicht vernachlässigt.

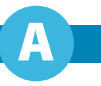

<span id="page-5-0"></span>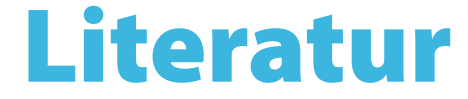

- [1] A.Albert 21.Auflage. Schneider-Bautabellen für Ingenieure. Bundesanzeiger Verlag, 2014.
- [2] C.Barth und W.Rustler. Finite Elemente in der Baustatik-Praxis. Beuth Verlag GmbH, 2013.
- [3] Programmbeschreibung RSTAB/RFEM. DLUBAL SOFTWARE GMBH, 2016.
- [4] Handbuch RF-STABIL. DLUBAL SOFTWARE GMBH, 2014.